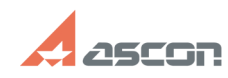

**FAQ Article Print**

## Настройка интеграции для[..] **Мастройка интеграции для[..]** 07/16/2024 13:26:43

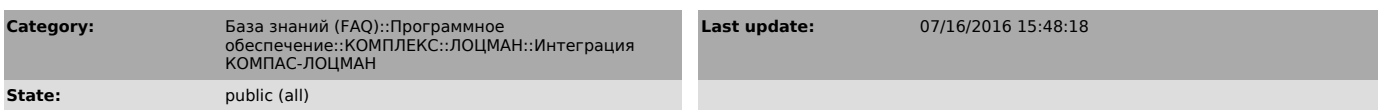

## *Problem (public)*

1. Необходимо добавить новый тип документа ЛОЦМАН, соответствующий КД. Какие настройки необходимо сделать в интеграции ЛОЦМАН-КОМПАС, чтобы КД данного типа включалась в спецификацию?

2. Есть проблемы со вставкой документов в раздел спецификации Документация. Проверить, все ли настройки интеграции ЛОЦМАН-КОМПАС сделаны верно?

*Solution (public)*

Перечень настроек, которые необходимо реализовать при добавлении нового типа КД

- Добавить новый тип документа ЛОЦМАН в прокси «КОМПАС-3D Спецификация» на вкладку «Преобразования». - Внести данный тип документа ЛОЦМАН в настройки К3DPropTab.ini:

2.1 в секцию [DocumentMatching], указав для типа все возможные коды и

наименования документов 2.2 в секцию [TypeGroups], включив тип к группе документов ЧертежиСЕ (или

другую), 2.3 в секцию [SPCSECID], указав тип для раздела Документация, 2.4 в секцию [SPCCOLID], указав для типа соответствия атрибутов документа колонкам спецификации.